# Webhooks

- [About Webhooks](#page-0-0)
	- [Implementation](#page-0-1)
		- [Enabling Webhooks](#page-0-2)
			- [Operations for use by Subscribers](#page-1-0)
				- [List Webhook Events](#page-1-1)
				- [Add a new Subscriber](#page-4-0)
				- [Add a new Subscription \(Subscribe to a webhook event\)](#page-5-0)
				- [List all subscriptions for a Subscriber](#page-8-0)
				- [Delete a Subscribers Subscription](#page-10-0)
				- [Messages](#page-11-0)
					- [List all Messages for a subscriber](#page-11-1)
					- [Filtered, Curated List of Messages for a subscriber](#page-13-0)
					- [Message Statuses](#page-15-0)
				- [Delete a Message](#page-15-1)
				- [List all Message Responses for a Subscriber](#page-16-0)
			- [Message Retries & Resilience](#page-18-0)
- [Tutorial Using SwaggerUI to add a subscription](#page-19-0)
	- [Step 1 Visit the SwaggerUI page](#page-19-1)
		- [Step 2 Authenticate](#page-19-2)
		- [Step 3 Create a Subscriber](#page-20-0)
		- [Step 4 Create a Subscription](#page-21-0)

# <span id="page-0-0"></span>About Webhooks

Webhooks are ways of integrating Jiwa with other 3rd party API's. When an event in Jiwa occurs (such as when a product is created), a 3rd party API can be notified instantly using webhooks.

Webhooks eliminate the need for polling, which can be inefficient and introduce latency between the event occurrence and when an action in response to that event occurs.

## <span id="page-0-1"></span>Implementation

Webhooks in Jiwa are implemented by augmenting the existing REST API with webhook functionality via a plugin. It is based on a **subsc riber** / **subscription** model.

#### **Webhooks requires Jiwa 07.02.01.00 or later**

Versions earlier than Jiwa 07.02.01 used a plugin to extend the REST API to add functionality. This is no longer supported and if Webhooks are required then you must update to Jiwa 07.02.01 or later.

**Subscribers** are defined in Jiwa, and a subscriber once given their **SubscriberID** can register a **subscription** to the possible webhooks available in Jiwa. When events occur in Jiwa, a **message** is generated and sent to the webhook **subscriptions**. The result of that message is then stored in a **Message response**.

Messages which fail to be sent to a subscriber are queued for retry based on some system settings.

Subscribers can also remove their own subscriptions and inspect what messages have been sent or attempted to be sent and the current status of the message.

All webhook messages are sent as a POST operation with any relevant document DTO as the body.

## <span id="page-0-2"></span>**Enabling Webhooks**

Webhooks are enabled when the REST API plugin is enabled, and either the Self Hosted service or IIS are configured and running.

An additional step is to configure the WebhooksHostURL system setting of the REST API Plugin. This can be done via the System Configuration form, on the REST API tab.

The value should be the URL of your REST API reachable by internal Jiwa users. For webhooks to function, each Jiwa client will POST events to this internal URL and the service will then forward those messages to subscribers.

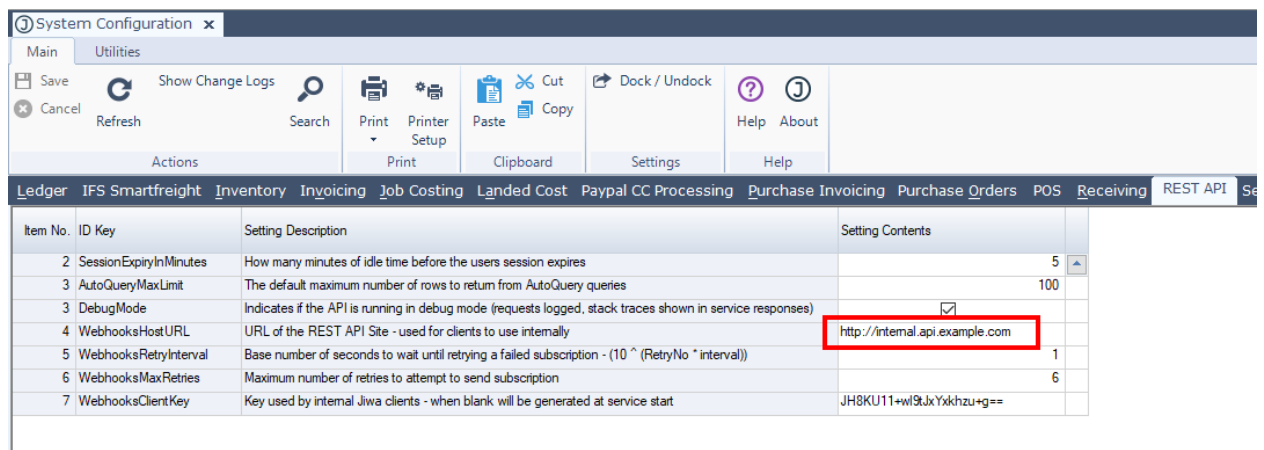

**NOTE**: In most circumstances the value for the WebhooksHostURL should **not** be [http\(s\)://localhost](http://localhost) or [http\(s\)://127.0.0.1](https://127.0.0.1) - this must be the address your Jiwa users can reach via a HTTP POST. If all your users are inside the firewall this can be the machine DNS name or local IP Address. Check if the WebhooksHostURL is correct by putting the value of WebhooksHostURL in a browser address bar on all the Jiwa client machines - the REST API metadata page should appear.

## <span id="page-1-0"></span>**Operations for use by Subscribers**

The following is a list of operations subscribers can use to manage their subscriptions and related messages and message responses. Note no authentication is required.

## <span id="page-1-1"></span>**List Webhook Events**

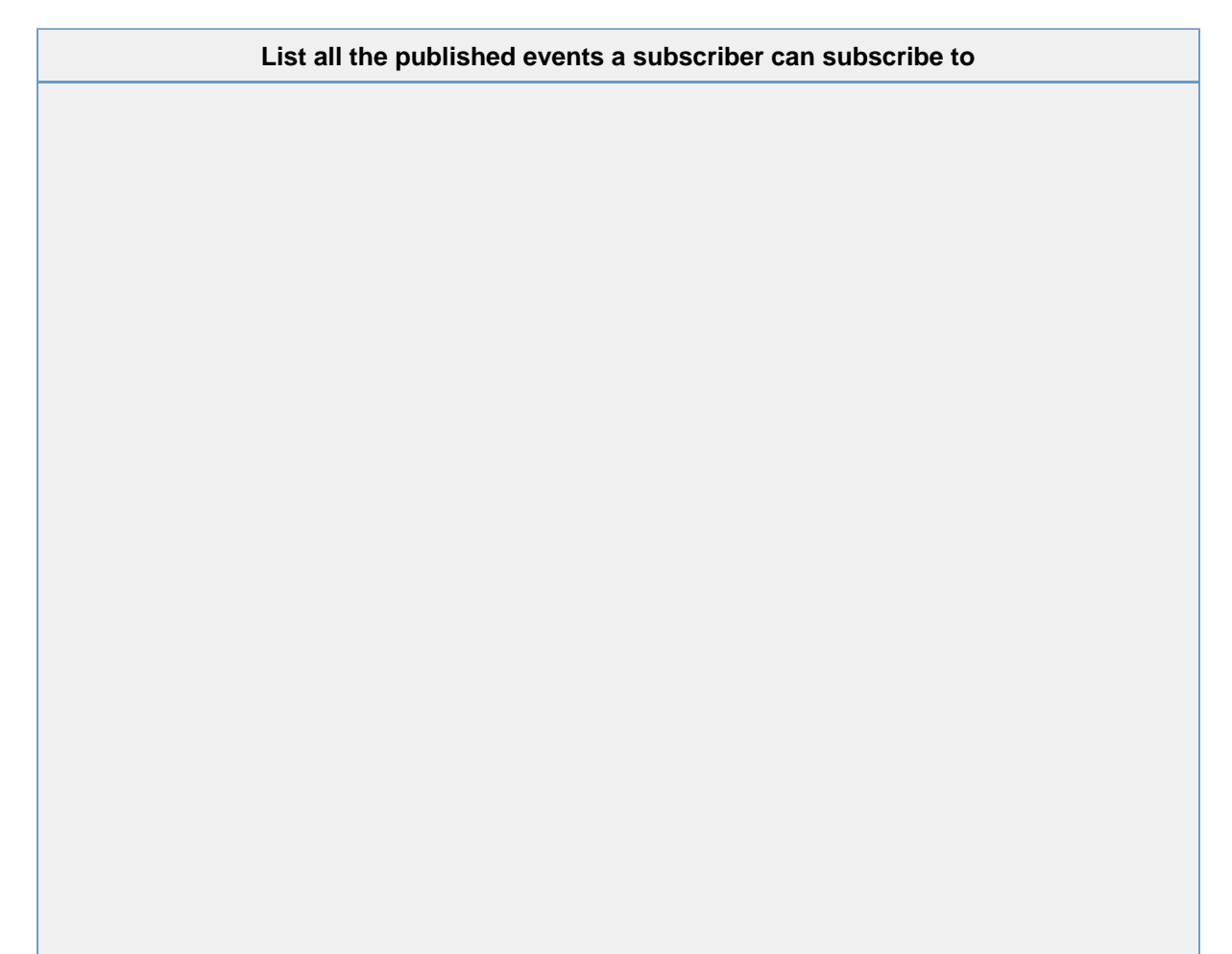

```
var client = new
ServiceStack.JsonServiceClient("https://api.jiwa.com.au");
var eventsListRequest = new
JiwaFinancials.Jiwa.JiwaServiceModel.WebhooksEventsGETRequ
est() \{ \};
List<WebHookEvent> eventsListResponse =
client.Get(eventsListRequest);
```

```
C#
```

```
using (var webClient = new System.Net.WebClient())
{ 
    responsebody =
webClient.DownloadString("https://api.jiwa.com.au/Webhooks
/Events");
}
```
### **Curl**

```
curl -H 'Accept: application/json' -H 'Content-Type:
application/json' -X GET
https://api.jiwa.com.au/Webhooks/Events
```
#### **Web Browser**

https://api.jiwa.com.au/Webhooks/Events?format=json

Note the ?**format=json** in the above URL this overrides the content type returned. For browsers the default content type is HTML - if a content type override is omitted, then a HTML razor view of the data will be returned instead of json. xml and csv are also valid overrides for the content type to be returned.

```
\lceil {
   "Name":"debtor.created",
   "Description":"Occurs when a new debtor (customer) is
created"
 },
  {
   "Name":"debtor.deleted",
   "Description":"Occurs when a debtor (customer) is deleted"
 }
]
```
The possible events that are published by default are listed in the following table. A plugin can add more events as required.

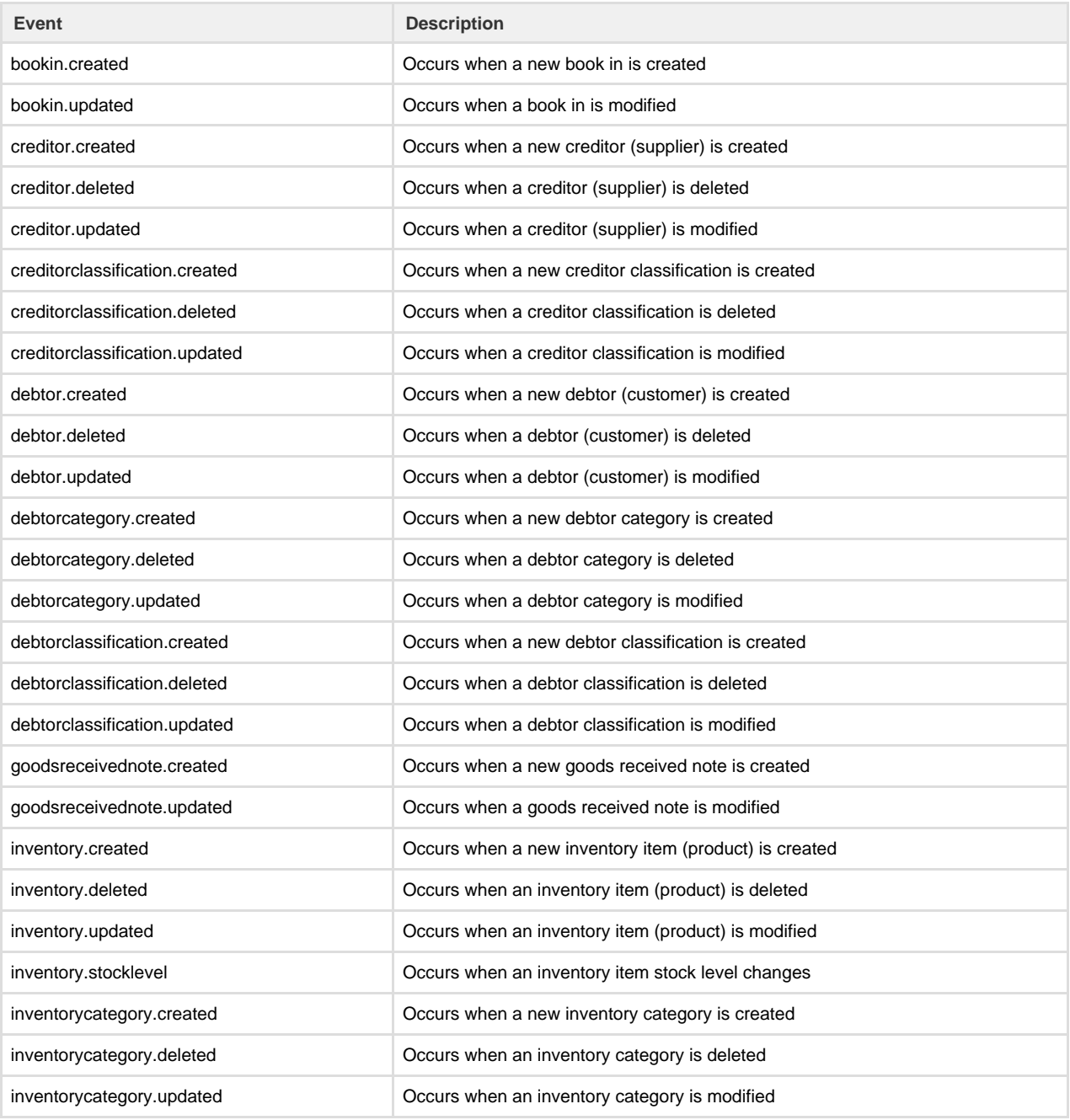

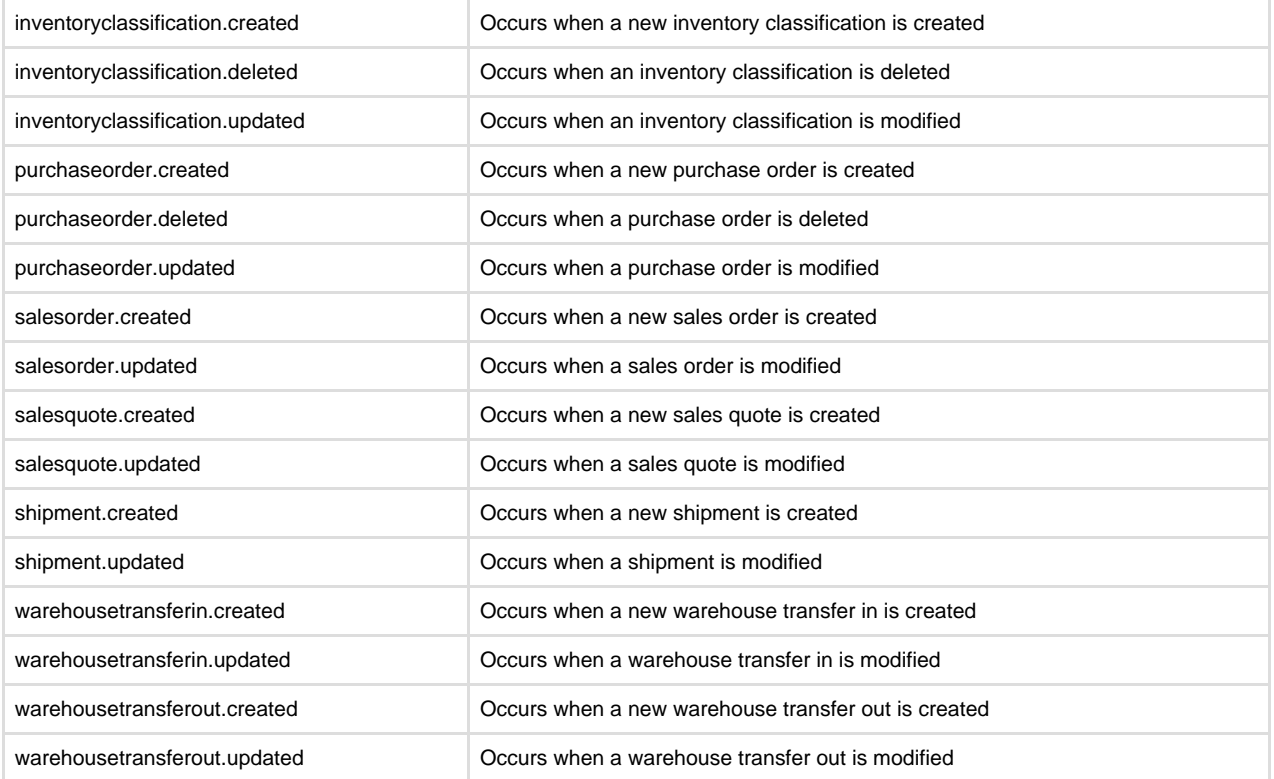

## <span id="page-4-0"></span>**Add a new Subscriber**

Subscribers are not intended to be added by external source, and as such require authentication - see Authenticating under [Consuming](https://docs.jiwa.com.au/display/J7UG/Consuming+the+REST+API) [the REST API](https://docs.jiwa.com.au/display/J7UG/Consuming+the+REST+API)

Once a subscriber is added, the SubscriberID (RecID returned by the POST to /Webhooks/Subscribers) is the unique identifier you would perhaps provide to external to allow them to manage their own subscriptions.

### **Add a new subscriber**

Add a new subscriber

#### **ServiceStack Client C#**

```
var client = new
ServiceStack.JsonServiceClient("https://api.jiwa.com.au");
var authResponse = client.Get(new
ServiceStack.Authenticate() { UserName = "admin", Password
= "password" });
```
### var webhooksSubscriptionsPOSTRequest= new JiwaFinancials.Jiwa.JiwaServiceModel.WebhooksSubscribersPO

```
STRequest { Name = "My Test Subscriber", IsEnabled = true
};
JiwaFinancials.Jiwa.JiwaServiceModel.SY_WebhookSubscription
WebhooksSubscribersPOSTResponse =
```

```
client.Post(WebhooksSubscribersPOSTRequest );
```
## **C#**

```
using (var webClient = new System.Net.WebClient())
{
  string json =
Newtonsoft.Json.JsonConvert.SerializeObject(new
      {
          Name = "My Test Subscriber",
          IsEnabled = true
         });
     responsebody =
webClient.UploadString("https://api.jiwa.com.au/Webhooks/S
ubscribers/", "POST", json);
}
```
#### **Curl**

```
curl -H 'Accept: application/json' -H 'Content-Type:
application/json' -X POST
https://api.jiwa.com.au/Webhooks/Subscribers/?Name="My Test
Subscriber"&IsEnabled=true
```
Instead of using URL parameters as above, you can also use a DTO to set the parameters:

```
curl -H 'Accept: application/json' -H 'Content-Type:
application/json' -X POST
https://api.jiwa.com.au/Webhooks/Subscribers/ -d
'{"Name":"My Test Subscriber","IsEnabled":"true"}'
```
#### **Add a new subscription**

Add a subscription for Subscriber with ID b25a2922-931b-4447-9160-3984b91c02f4 - when a sales order is created, perform a POST operation on the URL https://example.com/api/dosomething

#### **ServiceStack Client C#**

```
var client = new
ServiceStack.JsonServiceClient("https://api.jiwa.com.au");
var authResponse = client.Get(new
ServiceStack.Authenticate() { UserName = "admin", Password
= "password" });
```

```
var webhooksSubscriptionsPOSTRequest= new
JiwaFinancials.Jiwa.JiwaServiceModel.WebhooksSubscriptions
POSTRequest{ SubscriberID =
"b25a2922-931b-4447-9160-3984b91c02f4", URL =
"https://example.com/api/dosomething", EventName =
"salesorder.created" };
JiwaFinancials.Jiwa.JiwaServiceModel.SY_WebhookSubscription
webhooksSubscriptionsPOSTResponse =
client.Post(webhooksSubscriptionsPOSTRequest);
```
Some subscribers may wish for one or more headers to be provided. Often API's require an API Key to be provided in the request header. The Headers property of the DTO can optionally be provided which is a list of name value pairs of request headers. When provided when defining a subscription, all messages for that subscription are sent with the request headers set.

```
var client = new
ServiceStack.JsonServiceClient("https://api.jiwa.com.au");
var authResponse = client.Get(new
ServiceStack.Authenticate() { UserName = "admin", Password
= "password" });
```

```
var webhooksSubscriptionsPOSTRequest= new
JiwaFinancials.Jiwa.JiwaServiceModel.WebhooksSubscriptions
POSTRequest{ SubscriberID =
"b25a2922-931b-4447-9160-3984b91c02f4", URL =
"https://example.com/api/dosomething", EventName =
"salesorder.created", Headers = new
List<JiwaFinancials.Jiwa.JiwaServiceModel.WebhooksSubscrip
tionHeader> { new
JiwaFinancials.Jiwa.JiwaServiceModel.WebhooksSubscriptionH
eader \{ Name = "ApiKey", Value = "AAABBBCCC" \} } ;
JiwaFinancials.Jiwa.JiwaServiceModel.SY_WebhookSubscription
webhooksSubscriptionsPOSTResponse =
client.Post(webhooksSubscriptionsPOSTRequest);
```

```
using (var webClient = new System.Net.WebClient())
{
  string json =
Newtonsoft.Json.JsonConvert.SerializeObject(new
      {
          SubscriberID =
"2a84b900-d178-4de4-8d11-18b318c0276b",
          URL = "https://example.com/api/dosomething",
          EventName = "salesorder.created"
         });
     responsebody =
webClient.UploadString("https://api.jiwa.com.au/Webhooks/S
ubscribers/b25a2922-931b-4447-9160-3984b91c02f4/Subscripti
ons/", "POST", json);
}
```
Some subscribers may wish for one or more headers to be provided. Often API's require an API Key to be provided in the request header. The Headers property of the DTO can optionally be provided which is a list of name value pairs of request headers. When provided when defining a subscription, all messages for that subscription are sent with the request headers set.

```
using (var webClient = new System.Net.WebClient())
{
 string json =
Newtonsoft.Json.JsonConvert.SerializeObject(new
      {
          SubscriberID =
"2a84b900-d178-4de4-8d11-18b318c0276b",
          URL = "https://example.com/api/dosomething",
          EventName = "salesorder.created",
            Headers = new List<object>() { new { Name =
"ApiKey", Value = "AAABBBCCC" \} });
     responsebody =
webClient.UploadString("https://api.jiwa.com.au/Webhooks/S
ubscribers/b25a2922-931b-4447-9160-3984b91c02f4/Subscripti
ons/", "POST", json);
}
```
**Curl**

```
curl -H 'Accept: application/json' -H 'Content-Type:
application/json' -X POST
https://api.jiwa.com.au/Webhooks/Subscribers/b25a2922-931b
-4447-9160-3984b91c02f4/Subscriptions/?URL="https://exampl
e.com/api/dosomething"&EventName="salesorder.created"
```
Instead of using URL parameters as above, you can also use a DTO to set the parameters:

```
curl -H 'Accept: application/json' -H 'Content-Type:
application/json' -X POST
https://api.jiwa.com.au/Webhooks/Subscribers/b25a2922-931b
-4447-9160-3984b91c02f4/Subscriptions/ -d
'{"URL":"https://example.com/api/dosomething","EventName":
"salesorder.created"}'
```
Some subscribers may wish for one or more headers to be provided. Often API's require an API Key to be provided in the request header. The Headers property of the DTO can optionally be provided which is a list of name value pairs of request headers. When provided when defining a subscription, all messages for that subscription are sent with the request headers set.

```
curl -H 'Accept: application/json' -H 'Content-Type:
application/json' -X POST
https://api.jiwa.com.au/Webhooks/Subscribers/b25a2922-931b
-4447-9160-3984b91c02f4/Subscriptions/ -d
'{"URL":"https://example.com/api/dosomething","EventName":
"salesorder.created","Headers":[{"Name":"ApiKey","Value":"
AAABBBCCC"}]}'
```
## <span id="page-8-0"></span>**List all subscriptions for a Subscriber**

## **Lists all subscriptions for a subscriber**

```
var client = new
ServiceStack.JsonServiceClient("https://api.jiwa.com.au");
var webhooksSubscriptionsGETRequest= new
JiwaFinancials.Jiwa.JiwaServiceModel.WebhooksSubscriptions
GETRequest() { SubscriberID =
"b25a2922-931b-4447-9160-3984b91c02f4" }; 
List<SY_WebhookSubscription>
webhooksSubscriptionsGETResponse =
client.Get(webhooksSubscriptionsGETRequest);
```
#### **C#**

```
using (var webClient = new System.Net.WebClient())
{ 
     responsebody =
webClient.DownloadString("https://api.jiwa.com.au/Webhooks
/Subscribers/b25a2922-931b-4447-9160-3984b91c02f4/Subscrip
tions/");
}
```
#### **Curl**

```
curl -H 'Accept: application/json' -H 'Content-Type:
application/json' -X GET
https://api.jiwa.com.au/Webhooks/Subscribers/b25a2922-931b
-4447-9160-3984b91c02f4/Subscriptions/
```
#### **Web Browser**

https://api.jiwa.com.au/Webhooks/Subscribers/b25a2922-931b -4447-9160-3984b91c02f4/Subscriptions/?format=json

Note the ?**format=json** in the above URL this overrides the content type returned. For browsers the default content type is HTML - if a content type override is omitted, then a HTML razor view of the data will be returned instead of json. xml and csv are also valid overrides for the content type to be returned.

```
\lceil {
   "RecID":"2a84b900-d178-4de4-8d11-18b318c0276b",
"SY_WebhookSubscriber_RecID":"b25a2922-931b-4447-9160-3984b91
c02f4",
   "EventName":"salesorder.created",
   "URL":"https://example.com/api/dosomething",
   "ItemNo":1,
   "LastSavedDateTime":"\/Date(1511400032893-0000)\/",
   "RowHash":"AAAAAAAAmns="
 }
]
```
<span id="page-10-0"></span>**Delete a Subscribers Subscription**

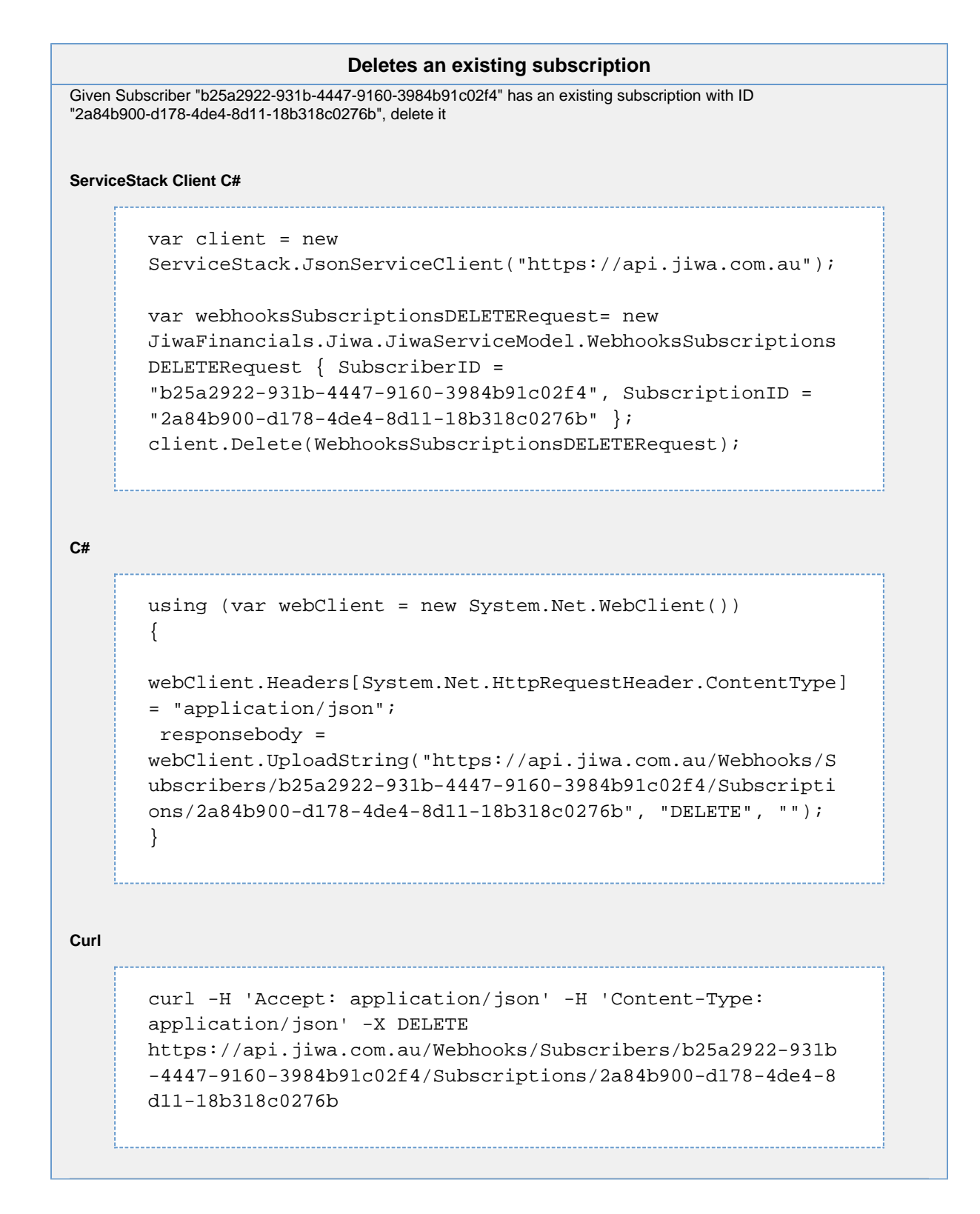

## <span id="page-11-0"></span>**Messages**

This is a queryable request, meaning filtering, pagination, ordering and limiting what fields are returned is possible through either URL parameters or DTO property values

<span id="page-11-1"></span>**List all Messages for a subscriber**

This is a queryable request, meaning filtering, pagination, ordering and limiting what fields are returned is possible through either URL parameters or DTO property values.

**Lists all messages for a subscriber**

```
var client = new
ServiceStack.JsonServiceClient("https://api.jiwa.com.au");
var webhooksMessagesGETRequest= new
JiwaFinancials.Jiwa.JiwaServiceModel.WebhooksMessagesGETRe
quest() { SubscriberID =
"b25a2922-931b-4447-9160-3984b91c02f4" }; 
QueryDb<v_SY_WebhookSubscriber_Messages>
webhooksMessagesGETResponse =
client.Get(webhooksMessagesGETRequest);
```
#### **C#**

```
using (var webClient = new System.Net.WebClient())
{ 
     responsebody =
webClient.DownloadString("https://api.jiwa.com.au/Webhooks
/Subscribers/b25a2922-931b-4447-9160-3984b91c02f4/Messages
/");
}
```
#### **Curl**

```
curl -H 'Accept: application/json' -H 'Content-Type:
application/json' -X GET
https://api.jiwa.com.au/Webhooks/Subscribers/b25a2922-931b
-4447-9160-3984b91c02f4/Messages/
```
#### **Web Browser**

https://api.jiwa.com.au/Webhooks/Subscribers/b25a2922-931b -4447-9160-3984b91c02f4/Messages/?format=json

Note the ?**format=json** in the above URL this overrides the content type returned. For browsers the default content type is HTML - if a content type override is omitted, then a HTML razor view of the data will be returned instead of json. xml and csv are also valid overrides for the content type to be returned.

```
{
  "Results" : [{
    "SubscriberID" : "b25a2922-931b-4447-9160-3984b91c02f4",
    "SubscriptionID" : "2a84b900-d178-4de4-8d11-18b318c0276b",
    "MessageID" : "7d00f575-1159-49b4-bdd5-5b560d2dcd21",
    "EventName" : "salesorder.created",
    "URL" : "https://example.com/api/dosomething",
    "Body" : "DTO Json would be in here",
    "ItemNo" : 3,
    "Status" : 2,
    "Retries" : 6,
    "AddedDateTime" : "\/Date(1511372206197-0000)\/",
    "LastSavedDateTime" : "\/Date(1511694312630-0000)\/",
             "LastMessageResponseHTTPCode" : 404
    "LastMessageResponseMessage" : "The remote name could not
be resolved: 'example.com'"
   }
  ],
  "Meta" : {}
}
```
**Filtered, Curated List of Messages for a subscriber**

<span id="page-13-0"></span>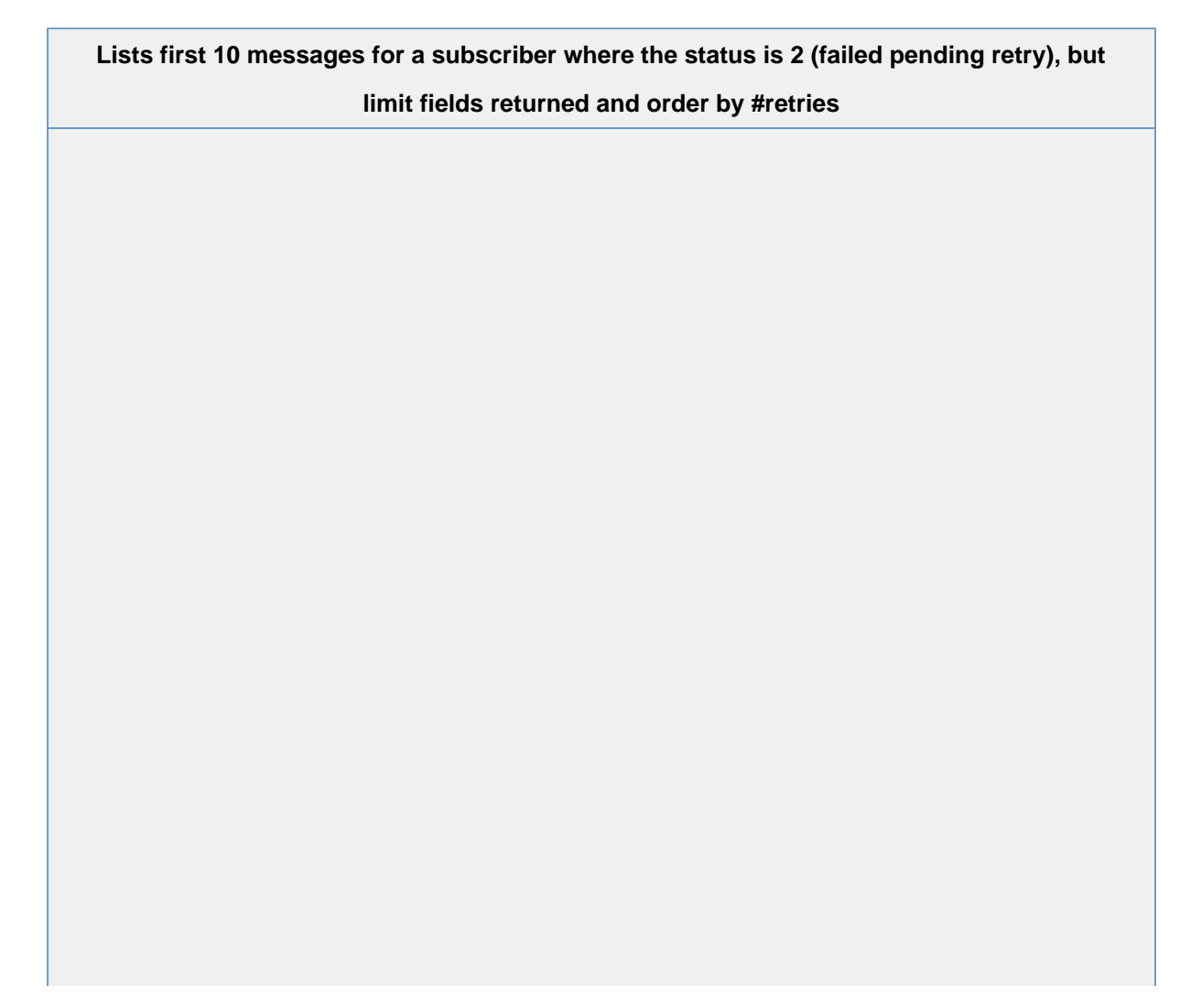

```
var client = new
ServiceStack.JsonServiceClient("https://api.jiwa.com.au");
var webhooksMessagesGETRequest= new
JiwaFinancials.Jiwa.JiwaServiceModel.WebhooksMessagesGETRe
quest() { SubscriberID =
"b25a2922-931b-4447-9160-3984b91c02f4", Take = 10, Status =
2, Fields="MessageID,EventName,URL,Retries",
Orderby=Retries }; 
QueryDb<v_SY_WebhookSubscriber_Messages>
webhooksMessagesGETResponse =
client.Get(webhooksMessagesGETRequest);
```
#### **C#**

```
using (var webClient = new System.Net.WebClient())
{ 
    responsebody =
webClient.DownloadString("https://api.jiwa.com.au/Webhooks
/Subscribers/b25a2922-931b-4447-9160-3984b91c02f4/Messages
/?Take=10&Status=2&Fields=MessageID,EventName,URL,Retries,
Orderby=Retries");
}
```
#### **Curl**

```
curl -H 'Accept: application/json' -H 'Content-Type:
application/json' -X GET
https://api.jiwa.com.au/Webhooks/Subscribers/b25a2922-931b
-4447-9160-3984b91c02f4/Messages/?Take=10&Status=2&Fields=
MessageID,EventName,URL,Retries,Orderby=Retries
```
#### **Web Browser**

```
https://api.jiwa.com.au/Webhooks/Subscribers/b25a2922-931b
-4447-9160-3984b91c02f4/Messages/?Take=10&Status=2&Fields=
MessageID,EventName,URL,Retries,Orderby=Retries&format=json
```
Note the &**format=json** in the above URL this overrides the content type returned. For browsers the default content type is HTML - if a content type override is omitted, then a HTML razor view of the data will be returned instead of json. xml and csv are also valid overrides for the content type to be returned.

```
{
 "Results" : [{
   "EventName" : "salesorder.created",
   "URL" : "https://example.com/api/dosomething",
   "Retries" : 6,
  }
 ],
 "Meta" : {}
}
```
## <span id="page-15-0"></span>**Message Statuses**

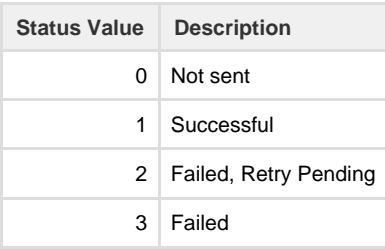

## <span id="page-15-1"></span>**Delete a Message**

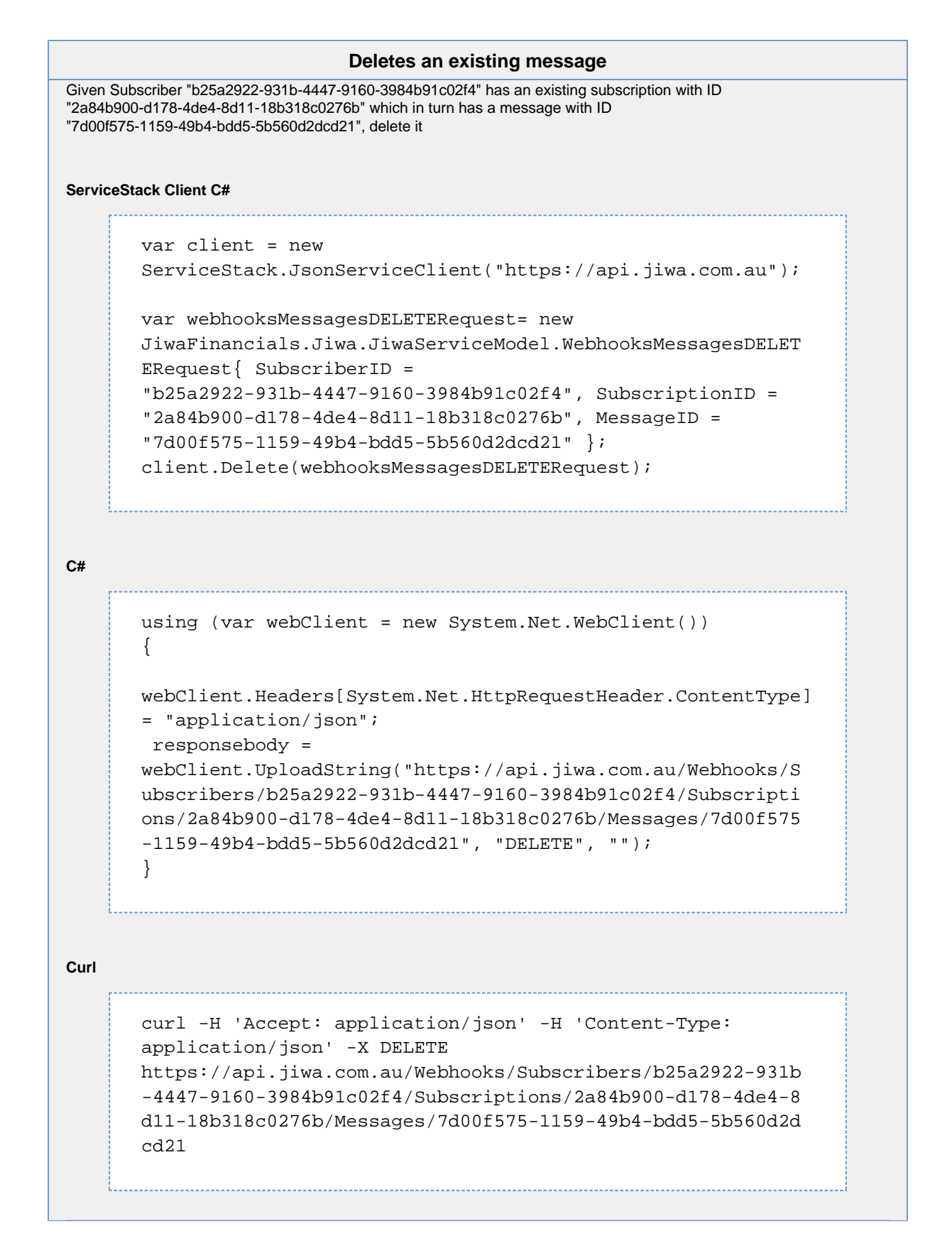

## <span id="page-16-0"></span>**List all Message Responses for a Subscriber**

This is a queryable request, meaning filtering, pagination, ordering and limiting what fields are returned is possible through either URL parameters or DTO property values.

**Lists first 10 message responses for a subscriber where the HTTP Response code is 404**

```
var client = new
ServiceStack.JsonServiceClient("https://api.jiwa.com.au");
var webhooksMessageResponsesGETRequest= new
JiwaFinancials.Jiwa.JiwaServiceModel.WebhooksMessageRespon
sesGETRequest() { SubscriberID =
"b25a2922-931b-4447-9160-3984b91c02f4", Take = 10, HTTPCode
= 404 };
QueryDb<v_SY_WebhookSubscriber_Messages>
webhooksMessageResponsesGETResponse=
client.Get(webhooksMessageResponsesGETRequest);
```
#### **C#**

```
using (var webClient = new System.Net.WebClient())
{ 
    responsebody =
webClient.DownloadString("https://api.jiwa.com.au/Webhooks
/Subscribers/b25a2922-931b-4447-9160-3984b91c02f4/Messages
/Responses/?Take=10&HTTPCode=404");
}
```
### **Curl**

```
curl -H 'Accept: application/json' -H 'Content-Type:
application/json' -X GET
https://api.jiwa.com.au/Webhooks/Subscribers/b25a2922-931b
-4447-9160-3984b91c02f4/Messages/Responses/?Take=10&HTTPCo
de=404
```
#### **Web Browser**

https://api.jiwa.com.au/Webhooks/Subscribers/b25a2922-931b -4447-9160-3984b91c02f4/Messages/Responses/?Take=10&HTTPCo de=404&format=json

Note the &**format=json** in the above URL this overrides the content type returned. For browsers the default content type is HTML - if a content type override is omitted, then a HTML razor view of the data will be returned instead of json. xml and csv are also valid overrides for the content type to be returned.

```
{
  "Results" : [{
    "SubscriberID" : "b25a2922-931b-4447-9160-3984b91c02f4",
    "SubscriptionID" : "2a84b900-d178-4de4-8d11-18b318c0276b",
    "MessageID" : "7d00f575-1159-49b4-bdd5-5b560d2dcd21",
    "MessageResponseID" :
"9c788af7-697a-4d10-8241-1575b4000384",
    "EventName" : "salesorder.created",
    "URL" : "https://example.com/api/dosomething",
    "Body" : "Body DTO In here",
    "MessageItemNo" : 3,
    "Status" : 2,
    "Retries" : 6,
    "AddedDateTime" : "\/Date(1511372206197-0000)\/",
    "MessageLastSavedDateTime" :
"\/Date(1511694312630-0000)\/",
    "HTTPCode" : 404,
    "Message" : "The remote server returned an error: (404)
Not Found.",
    "ItemNo" : 4,
    "LastSavedDateTime" : "\/Date(1511372321263-0000)\/"
   }, {
    "SubscriberID" : "b25a2922-931b-4447-9160-3984b91c02f4",
    "SubscriptionID" : "2a84b900-d178-4de4-8d11-18b318c0276b",
    "MessageID" : "7d00f575-1159-49b4-bdd5-5b560d2dcd21",
    "MessageResponseID" :
"805c9edd-b807-4123-a3fd-1ce3f5b403dd",
    "EventName" : "salesorder.created",
    "URL" : "https://example.com/api/dosomething",
    "Body" : "Body DTO In here",
    "MessageItemNo" : 3,
    "Status" : 2,
    "Retries" : 6,
    "AddedDateTime" : "\/Date(1511372206197-0000)\/",
    "MessageLastSavedDateTime" :
"\setminusDate(1511694312630-0000)\/",
    "HTTPCode" : 404,
    "Message" : "The remote server returned an error: (404)
Not Found.",
    "ItemNo" : 3,
    "LastSavedDateTime" : "\/Date(1511372220007-0000)\/"
   }
  ],
 "Meta" : \{\}}
```
## <span id="page-18-0"></span>**Message Retries & Resilience**

Webhook messages are sent to subscribers as they occur in Jiwa immediately and asynchronously - meaning it happens in the background and the time taken to send the message does not delay or impact users of Jiwa.

If a message should fail, then it is retried based on a time schedule. All messages are sent by the REST API service, not the Jiwa clients themselves - so the Jiwa client that originally generated the webhook event does not need to remain powered on.

Messages are persisted to a SQL Table SY\_WebhookMessage, and that table is read when the REST API Service starts and unsent messages are queued for delivery. By default messages are retried after 1 second, then 10 seconds, 100 seconds, and so on until after the 6th retry the message if marked as failed (Status 3) and no longer retried.

System settings under the "REST API Webhooks" tab of the system configuration form control how long the retry interval is, and the maximum number of retries to attempt.

This strategy of persisting the messages to an SQL table and retrying delivery of failed messages at growing intervals provides the resilience required to integrate with other API's

# <span id="page-19-0"></span>Tutorial - Using SwaggerUI to add a subscription

In this step by step example, we show how to add a subscription to the inventory.stocklevel webhook, so that a http endpoint [https://exa](https://example.com/api/dosomething) [mple.com/api/dosomething](https://example.com/api/dosomething) is invoked whenever the stock level for a product changes.

## <span id="page-19-1"></span>**Step 1 - Visit the SwaggerUI page**

Visit the /swagger-ui route of your api in a web browser. For example, for our demo Jiwa api it is <https://api.jiwa.com.au/swagger-ui/>

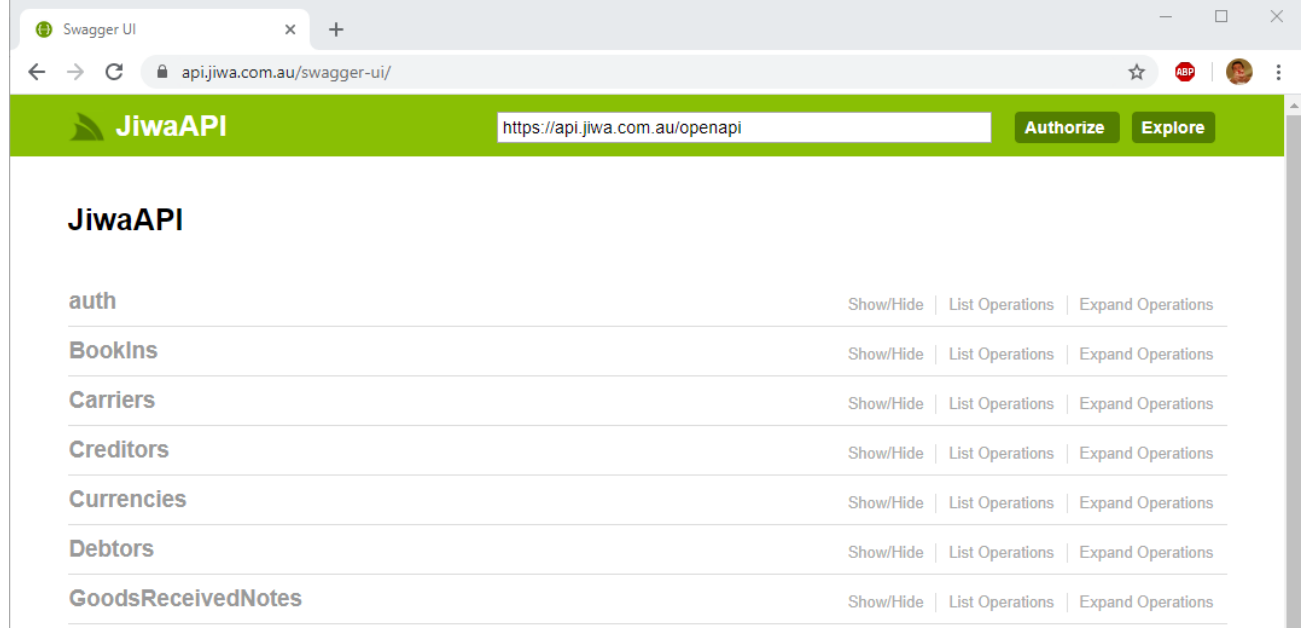

## <span id="page-19-2"></span>**Step 2 - Authenticate**

Locate and expand the **auth** section and then expand the section for **GET /auth**. Enter the **UserName** and **password** fields.

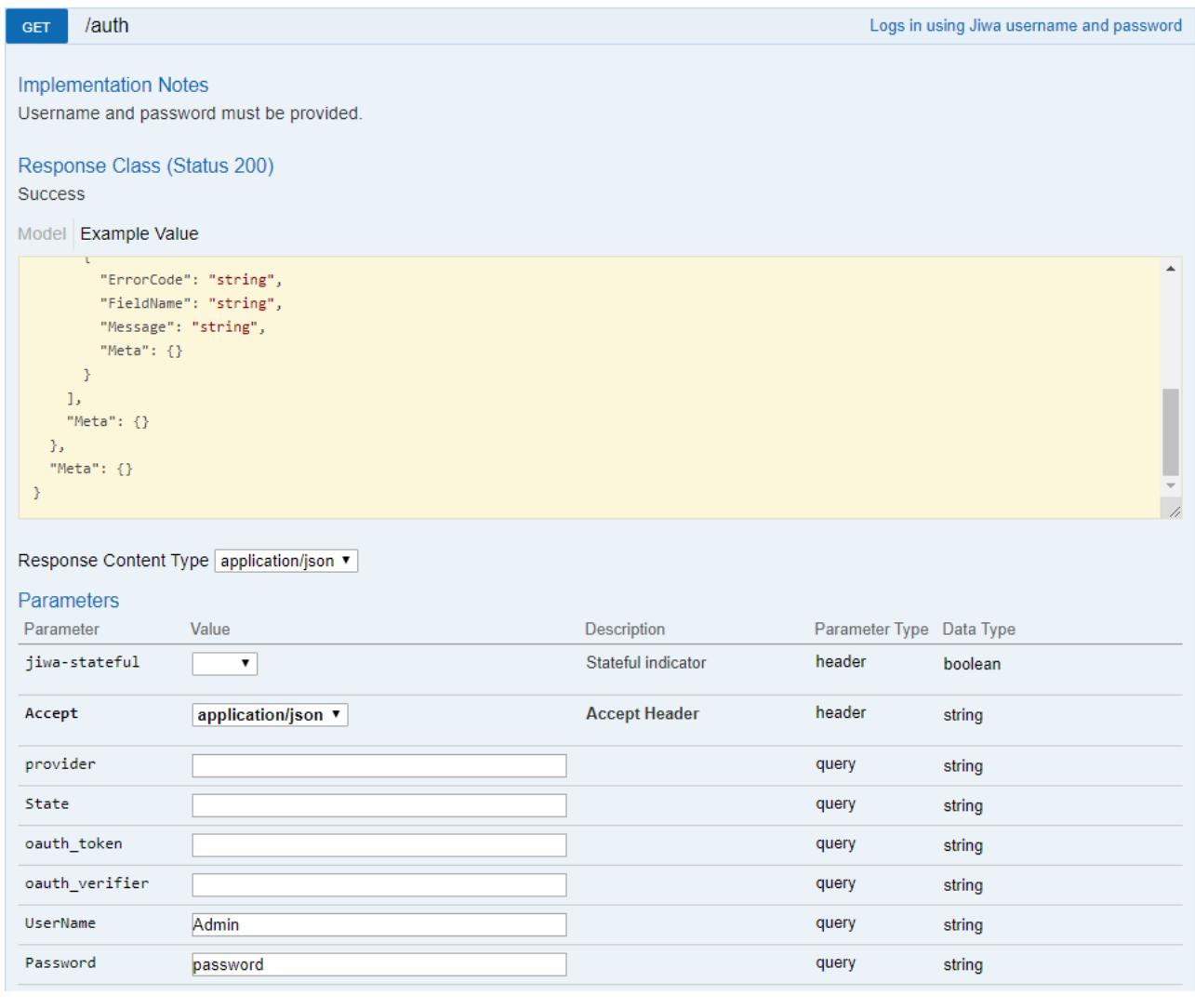

Press the Try it out! button

Try it out!

## <span id="page-20-0"></span>**Step 3 - Create a Subscriber**

Locate and expand the **Webhooks** section and then expand the section for **POST /Webhooks/Subscribers**.

Change the **Parameter content type:** to be **application/json**.

Click the json fragment in the **Example Value** area to pre-populate the **body** with the example json.

Edit the **body** to set your desired **Name** for the subscriber - "Test Subscriber" is shown below.

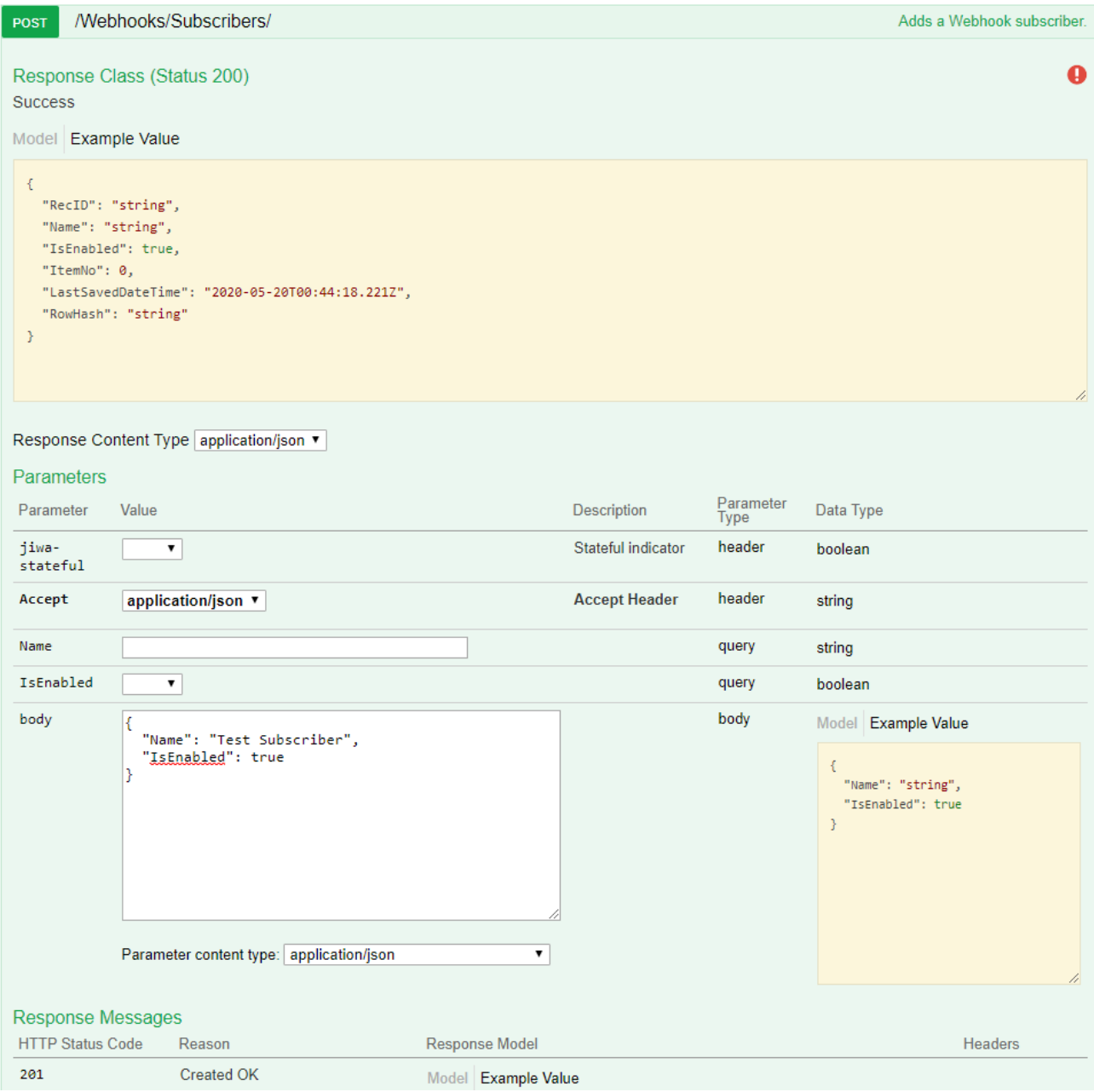

Press the Try it out! button

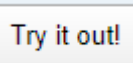

The response will be shown. The **RecID** in the response is the unique identifier for the subscriber - shown as **4aa8c53b-c294-4c2a-bf9f -f972a2231814** below. This will be needed for the next step, so select and copy the **RecID** value.

<span id="page-21-0"></span>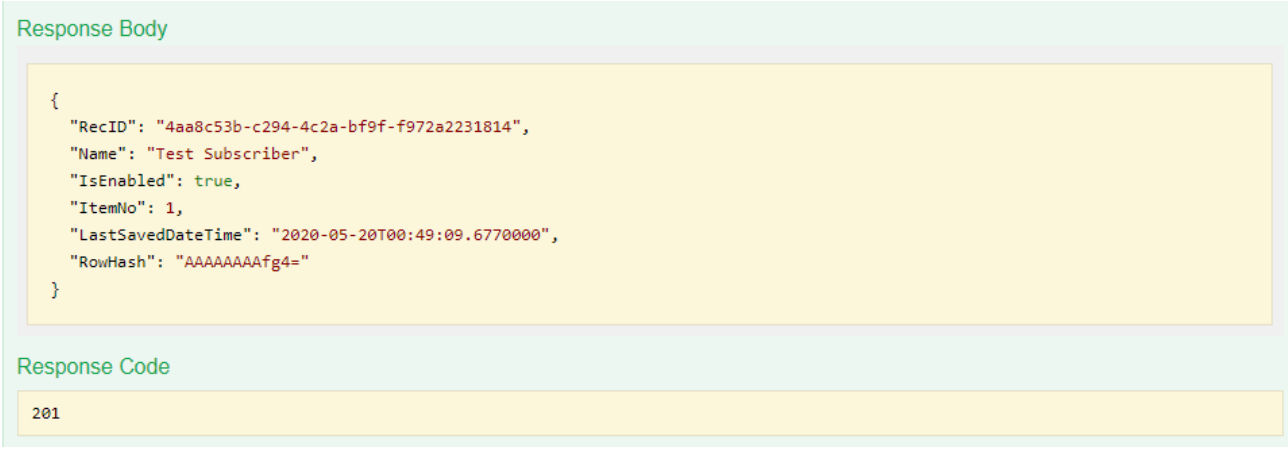

## **Step 4 - Create a Subscription**

Locate and expand the **Webhooks** section and then expand the section for **POST /Webhooks/Subscribers/{SubscriberID}/Subscripti ons/**.

Change the **Parameter content type:** to be **application/json**.

Click the json fragment in the **Example Value** area to pre-populate the **body** with the example json.

Edit the **body** to set the **SubscriberID** this is the RecID returned in the response of the previous step creating a subscription - "**4aa8c53 b-c294-4c2a-bf9f-f972a2231814**" is shown below.

Edit the **body** to set your desired **URL** for the subscription - ["https://example.com/api/dosomething"](https://example.com/api/dosomething) is shown below.

Edit the **body** to set your desired **EventName** for the subscription - "**inventory.stocklevel**" is shown below.

If required, set any headers the external system requires - the example below adds a header for setting an api key - the request POST sent to <https://example.com/api/dosomething> will contain these headers.

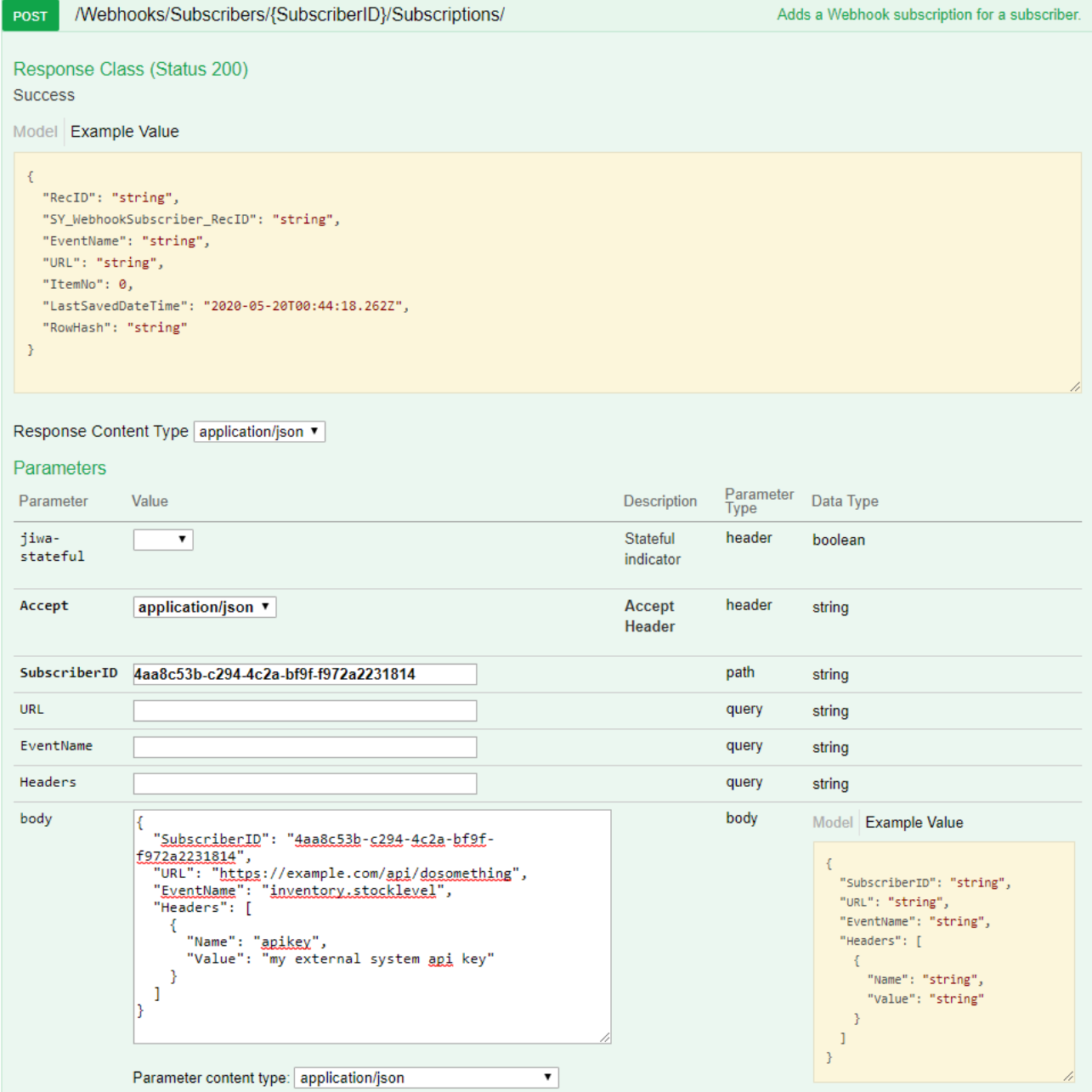

Press the Try it out! button

Try it out!

### The response will be returned.

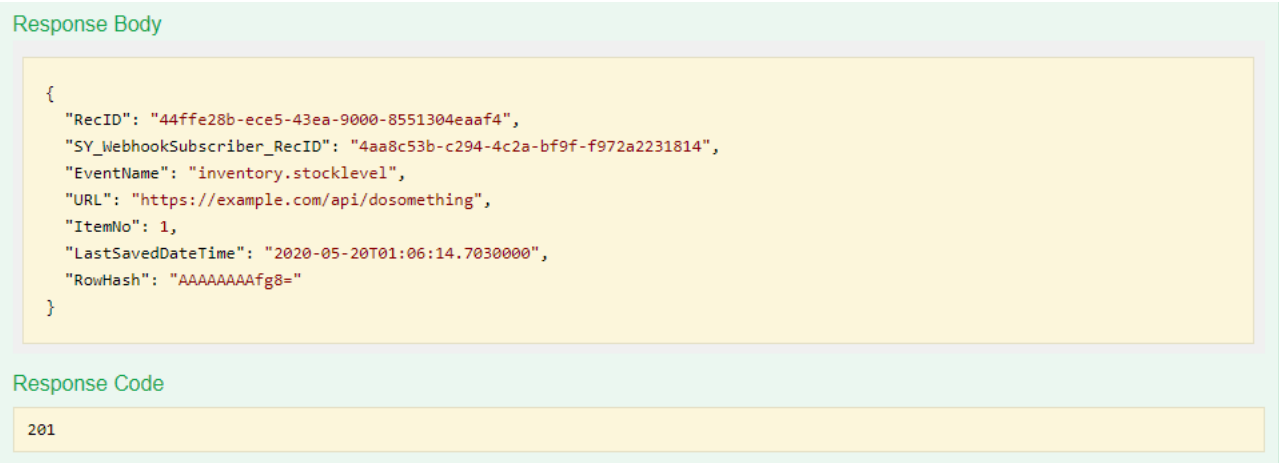

Once the above steps are completed, whenever a product stock level changes in Jiwa, a POST on the URL [https://example.com/api/dos](https://example.com/api/dosomething) [omething](https://example.com/api/dosomething) with a DTO containing the stock level information will be performed.